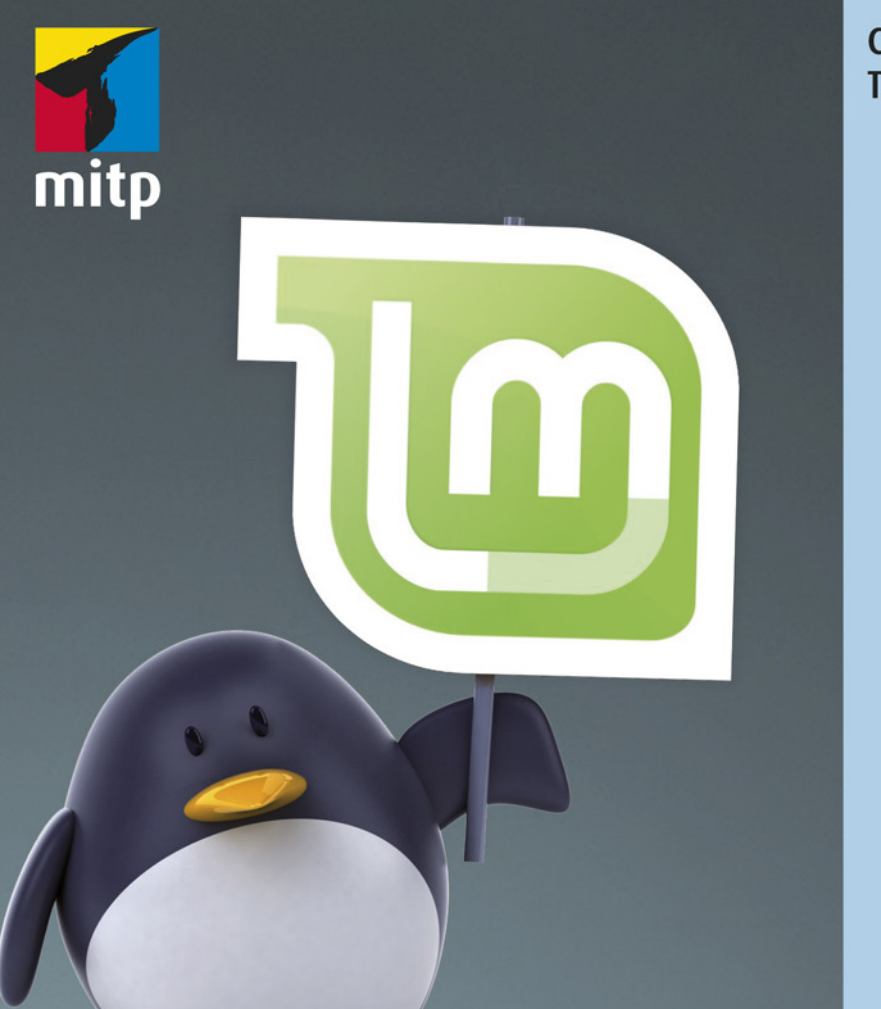

## Christoph **Troche**

# **Linux Mint 20** Praxiswissen für Ein- und Umsteiger

## **Inhalt**

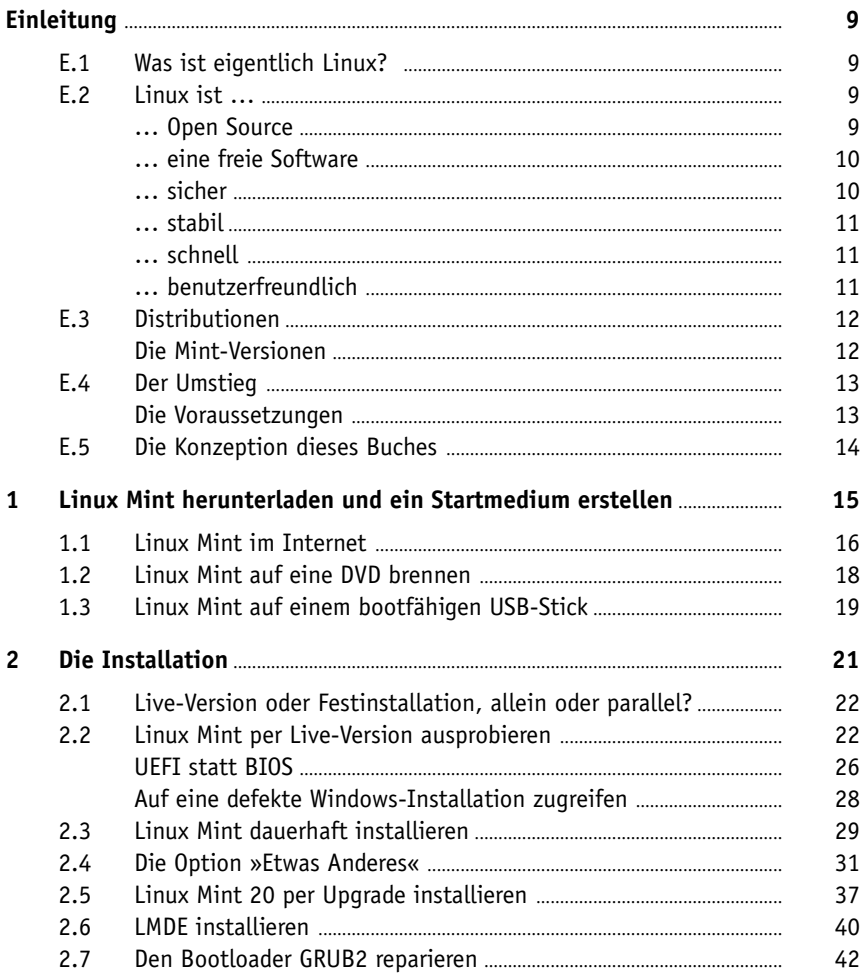

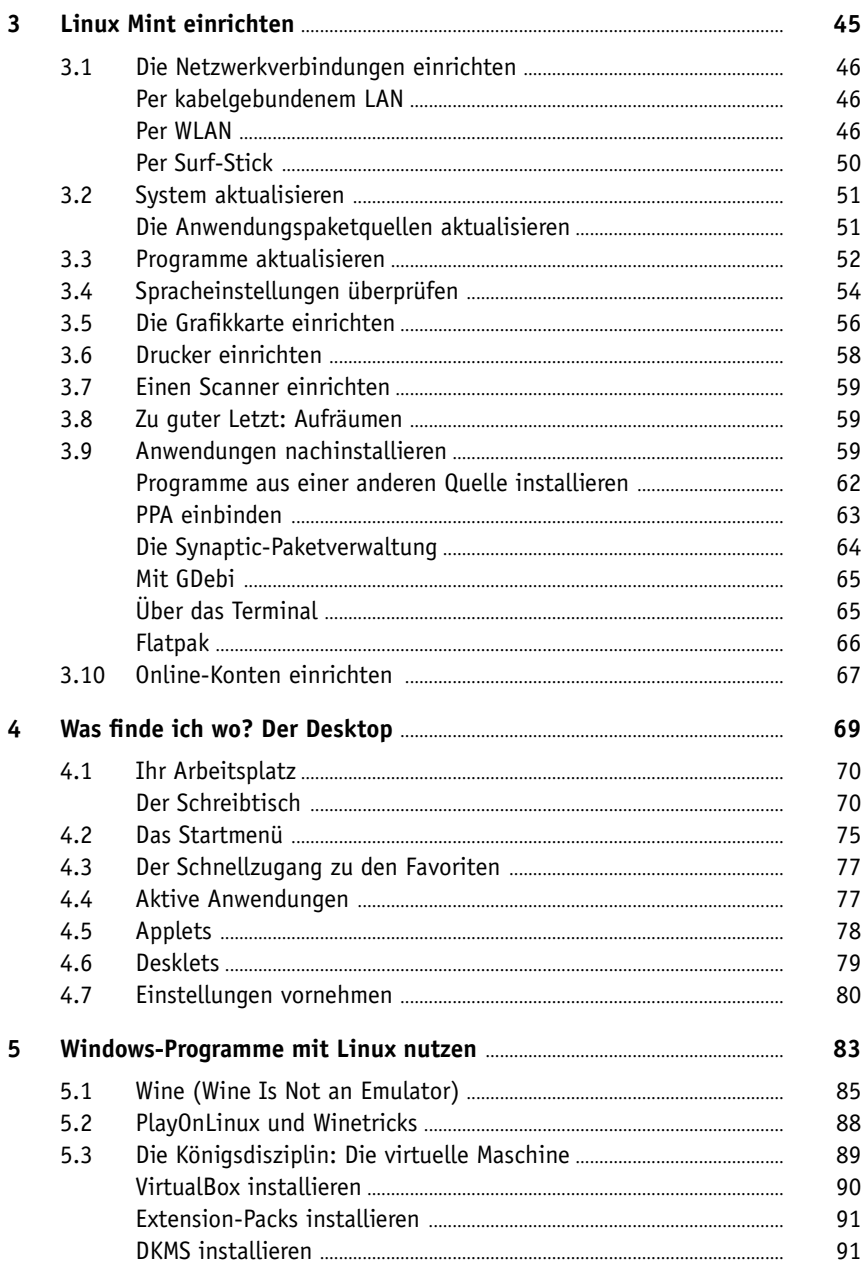

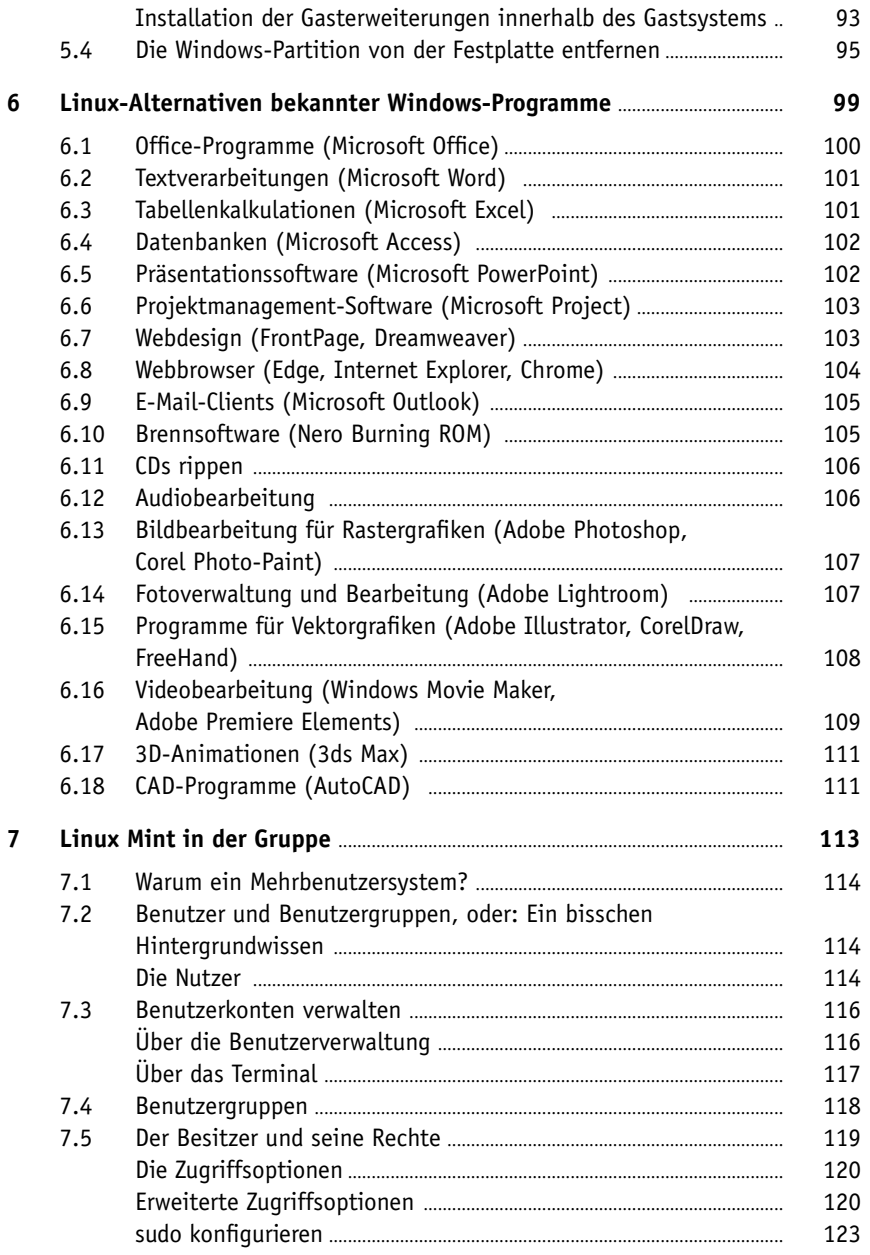

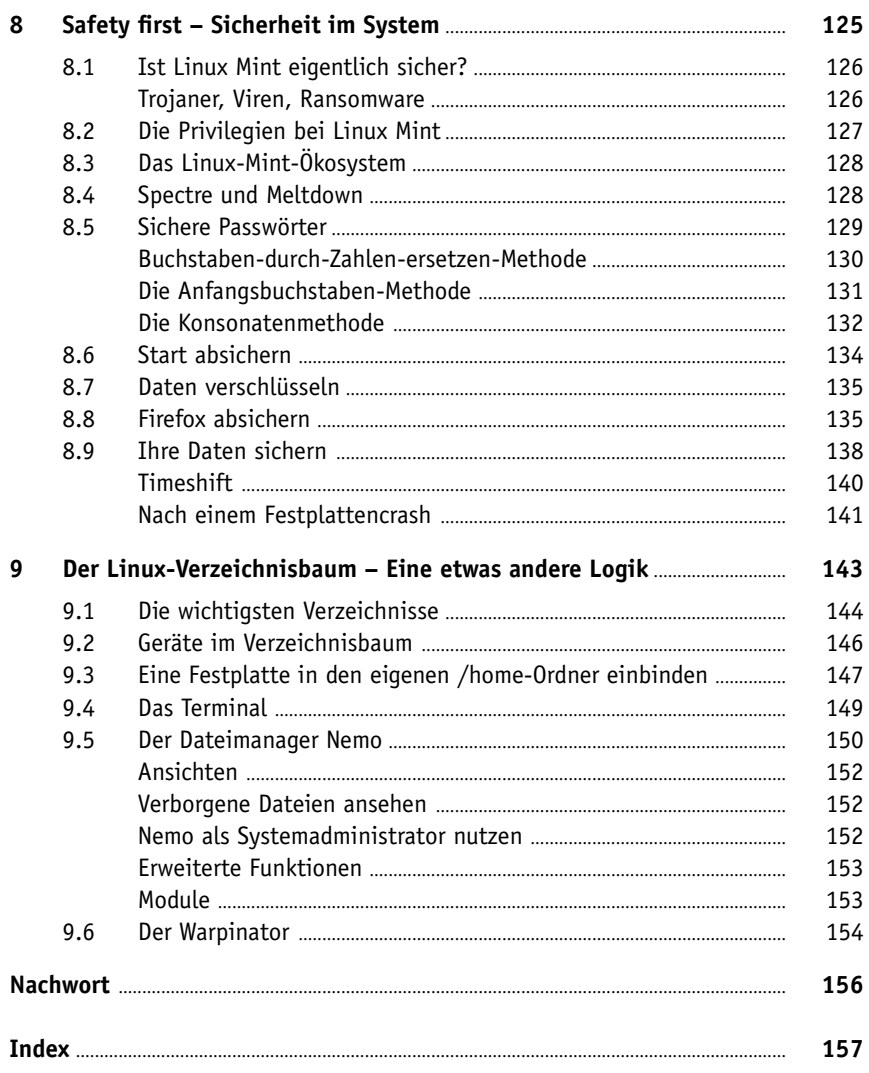

## <span id="page-5-0"></span>**E.1 Was ist eigentlich Linux?**

In diesem Kapitel möchte ich Ihnen einige Hintergründe zu Linux und Linux Mint geben. Es ist nicht zwingend nötig, dieses Kapitel zu lesen, um Linux installieren und benutzen zu können, aber es erklärt, warum Linux und damit auch Linux Mint so ist, wie es ist.

## **E.2 Linux ist …**

Linux ist ein Betriebssystem, das im Wesentlichen auf den finnischen Entwickler Linus Torvalds zurückgeht. Der Legende nach wollte er im Winter einfach nur nicht die Wohnung verlassen und begann, eine Möglichkeit zu entwickeln, sich mit seinem PC in den Universitätscomputer einzuloggen. Irgendwann erkannte er dann, dass er wohl gerade im Begriff war, ein völlig neues Betriebssystem zu entwickeln, was allerdings bereits in den Anfangszeiten des Personal Computers eine Herkulesaufgabe war, die ein Mensch alleine gar nicht bewerkstelligen konnte. So postete er seine Entwicklung im gerade entstehenden Internet und forderte andere Interessierte auf, am System mitzuarbeiten und Verbesserungsvorschläge zu machen (»Nur so als Hobby, es wird nicht groß und professionell …«).

Weltweit beteiligten sich von Beginn an Enthusiasten auf der ganzen Welt an der Entwicklung, programmierten viele Millionen Seiten Programmcode und brachten die Entwicklung weiter voran.

### **… Open Source**

Der entscheidende Schritt in der Entwicklung von Linux war die Idee, den Code unter der sogenannten *GNU General Public License* (GPL) zu veröffentlichen. Diese Lizenz erlaubt es einem Nutzer, eine Software zu nutzen, sie zu studieren, zu verändern und weiterzugeben, solange diese Nutzerrechte ebenfalls weitergegeben werden.

Das bedeutet, dass der Quellcode von Linux im Unterschied zu Windows öffentlich und frei zugänglich ist. Dies hat zur Folge, dass das gesamte Programmpaket transparent bleibt, es gibt keine versteckten, unliebsamen Überraschungen.

<span id="page-6-0"></span>Allerdings ist Linux bei Weitem kein Hobby-Projekt mehr. Die großen Firmen der IT-Branche von A wie Adobe bis Z wie ZTE unterstützen die Linux Foundation und helfen bei der Entwicklung von Linux sowie anderer Open-Source-Projekte. Dabei verfolgen diese Unternehmen durchaus eigennützige Ziele: Linux hat seinen Platz, vor allem in der Netzwerktechnologie, längst eingenommen. Und seit 2016 ist eben sogar Microsoft Mitglied der Linux Foundation.

#### **… eine freie Software**

Für die Protagonisten hinter Linux sollen Information und der Zugang dazu jedermann kostenlos jederzeit zur Verfügung stehen können.

*Freie Software* bedeutet in diesem Zusammenhang allerdings nicht zwingend »kostenlos«.

Per definitionem ist Software dann frei, wenn der Benutzer vier Rechte erhält:

- Ein Programm so auszuführen, wie man möchte
- Die Freiheit, die Funktionsweise des Programms zu untersuchen und anzupassen
- Die Freiheit, das Programm weiter zu verbreiten
- Die Freiheit, das Programm zu verbessern und diese Verbesserungen der Allgemeinheit zur Verfügung zu stellen

Klar ist ebenfalls, dass auch mit Linux viel Geld verdient wird. Die Firma Canonical, die hinter dem Ubuntu-Projekt steht, oder das börsennotierte RedHat bieten Firmen Support und Schulung gegen Entgelt an, und auch ich schreibe dieses Buch gegen ein Honorar.

#### **… sicher**

Als Desktop-Anwendung ist Linux mit all seinen Distributionen, im Unterschied zu Windows, fast vollständig frei von Schadsoftware. Dafür gibt es mehrere Ursachen:

- Die meisten Schadprogramme werden für die Windows-Umgebung programmiert. Sie laufen gar nicht in der Linux-Umgebung.
- Selbst wenn sie für Linux programmiert würden: Für jede Systemveränderung müssen Sie sich als Administrator legitimieren, eine heimliche Installation durch die Hintertür ist so nicht möglich.
- Da die Quellcodes der Programme offenliegen, werden potenzielle Einfallstore für Schadsoftware besser erkannt und können rechtzeitig geschlossen werden.
- Linux hat einen zu geringen Marktanteil. Damit sich ein Schadprogramm wirkungsvoll verbreiten kann, ist eine Monokultur nötig. Und die bietet Linux nicht.

#### <span id="page-7-0"></span>**… stabil**

Der Linux-Kernel ist ein außerordentlich stabiles System. Jeder Netzwerkadministrator wird Ihnen Geschichten von Linux-Servern erzählen können, die jahrelang ohne einen einzigen Absturz liefen. Ähnlich empfinde ich mein eigenes System: Ich kann mich nicht erinnern, dass mein eigener PC in den letzten Jahren vollständig abgestürzt sei. Dies bedeutet jedoch nicht, dass sich nicht einzelne Programme gelegentlich aufhängen würden. Allerdings wird Linux immer zuerst versuchen, das abgestürzte Programm zu beenden, das übrige Betriebssystem läuft zunächst weiter. Schließlich laufen die meisten Server des Internets mit Linux; Android und iOS basieren darauf, Linux findet sich in Ihrer Fritz!Box und möglicherweise auch in Ihrem Autoradio.

#### **… schnell**

Sie kennen vielleicht das Phänomen: Ein anfänglich flottes Windows-System wird nach einigen Monaten immer langsamer. Dateileichen unvollständiger Deinstallationen, fragmentierte Festplatten und eine aufgeblähte Registrierdatenbank bremsen dabei das System im Laufe der Zeit immer weiter aus. Eine ganze Software-Sparte lebt davon, Programme für die Wartung des Systems anzubieten, der Nutzen ist bestenfalls kurzfristig und überschaubar.

Linux benötigt die Wartungsprogramme nicht: Eine Registrierdatenbank (*Registry*), die Sie immer wieder aufräumen müssten, existiert nicht. Dateileichen, wenn sie denn entstehen, werden mit einem kurzen Befehl entfernt und fragmentierte Festplatten sind bei Linux kein Thema.

Außerdem muss im Hintergrund kein Anti-Viren-Programm oder eine Firewall mitlaufen, die Speicherplatz benötigen und die Performance Ihres Computers spürbar verlangsamen.

### **… benutzerfreundlich**

Linux hat immer noch den Ruf, nur von Nerds und Profis bedient werden zu können. Dies mag auch damit zusammenhängen, dass Fachleute, um beispielsweise ein Netzwerk zu administrieren, keine Benutzeroberfläche benötigen.

Seit Distributionen wie Linux Mint auf dem Markt sind, stimmt dieser Ruf allerdings so nicht mehr. Insgesamt ist der Umgang mit Distributionen wie Linux Mint nicht einfacher oder schwieriger als mit anderen Betriebssystemen. Er ist manchmal nur anders, wobei sich Mint an der bewährten und oft vermissten Funktionalität eines Windows XP orientiert

## <span id="page-8-0"></span>**E.3 Distributionen**

Bei Linux ist es nicht nötig, das zu nehmen, was der Hersteller anbietet. Gefällt Ihnen die neueste Windows-Version nicht, haben Sie eben Pech gehabt. Linux hingegen erlaubt es jedem Nutzer, seine eigene Arbeitsoberfläche nach seinen Vorstellungen mit den für ihn interessantesten Programmen nach seinem Geschmack zusammenzustellen.

Linux Mint basiert dabei in seiner Hauptversion auf der bekanntesten Distribution: Ubuntu, die von der Firma Canonical in Südafrika erstellt wird.

Legt man die Statistik der Webseite *Distrowatch* zugrunde, ist Linux Mint seit Jahren mindestens so beliebt wie Ubuntu. Dies mag damit zusammenhängen, dass es sich um eine Softwarezusammenstellung für PCs handelt, die es dem Umsteiger von Windows einfach machen will. Das gesamte Look and Feel ähnelt dem Marktführer aus Redmond so sehr, dass sich ein Benutzer, der sich zum ersten Mal vor einem Mint-PC sitzt, zumindest mit den wichtigen Funktionen auskennen wird.

Neben den etablierten Programmen wie Firefox, Thunderbird und LibreOffice liefert Mint auch gleich alle möglichen Codecs mit, die zum Abspielen von DVDs sowie Musik- und Videoformaten aller Couleur nötig sind. Reibungslos miteinander arbeitende Programme und maximale Stabilität haben oberste Priorität.

### **Die Mint-Versionen**

Linux Mint existiert in verschiedenen Varianten, die an die jeweiligen Zielgruppen angepasst wurden:

- Cinnamon: Die Standardversion mit der von Mint selbst entwickelten Arbeitsoberfläche. Diese Version benötigt die meisten Ressourcen, bietet aber auch die vielfältigsten Features.
- MATE: Hier wird GNOME 2 als Desktop-Umgebung genutzt. Diese ist sehr stabil und ausgereift. Sie ist schneller als Cinnamon, bietet aber nicht so viele Möglichkeiten.
- xfce: Sind für den Einsatz auf leistungsschwacher Hardware konzipiert.
- LMDE: Während die oben genannten Derivate auf Linux-*Ubuntu* basieren, wählt LMDE *Debian* als Basis.

Ich werde mich allerdings auf die Standardversion beziehen, nahezu alle Angaben zu Installation und Einrichtung gelten auch für die Derivate.

<span id="page-9-0"></span>Da Linux Mint auf Ubuntu basiert, werden auch dessen Upgrade-Zyklen übernommen: Alle zwei Jahre erscheint dabei eine Version, die für fünf Jahre unterstützt wird. Alle halbe Jahre erscheint zusätzlich ein weiteres kleineres Upgrade, das bis zum selben Datum mit Updates versorgt wird. Die Codenamen sind weibliche Vornamen in alphabetischer Reihenfolge, die Version 20 firmiert dabei als *Ulyana*.

## **E.4 Der Umstieg**

Sinnvoll wird der Umstieg für Sie dann, wenn Sie wie die meisten Menschen den Rechner für Office-Tätigkeiten, das Surfen im Internet, E-Mail, Bild- und Videobearbeitung und derlei Aufgaben benutzen.

Sie haben einen älteren PC, den Sie Ihren Kindern für die Hausaufgaben und die Recherche im Internet einrichten wollen? Linux Mint benötigt keine modernste Hardware, selbst dieses Buch wird auf einem Rechner aus dem Jahr 2006 verfasst.

Bitte beachten Sie allerdings Folgendes:

Wenn Sie dringend auf Programme angewiesen sind, die nur unter Windows laufen, sollten und können Sie Linux Mint zunächst parallel zu Windows installieren.

Auch wenn Sie viele neue rechenintensive Spiele nutzen, werden Sie mit Linux Mint nicht glücklich. Viele Hersteller entwerfen ihre Spiele kompatibel zu Windows und vielleicht noch macOS, aber im Elektronikfachmarkt Ihres Vertrauens werden Sie unter den Top 10 nur selten Linux-kompatible Spiele finden.

#### **Die Voraussetzungen**

Um Linux Mint zu installieren, benötigen Sie einen Computer mit einer 64-Bit-Architektur. Ältere Computer, die nur über eine 32-Bit-Architektur verfügen, können Mint nicht mehr nutzen.

Sie benötigen weiterhin, um sinnvoll arbeiten zu können,

- mindestens einen 2-GHz-Dual-Core-Prozessor,
- 2 GB Arbeitsspeicher,
- eine Festplatte oder einen anderen Speicher mit mindestens 20 GB,
- eine VGA-fähige Grafikkarte mit einer Auflösung von 1.024 x 768,
- entweder ein DVD-Laufwerk oder einen USB-Anschluss für die Installationsmedien.
- $\blacksquare$  Eine schnelle Internetverbindung ist dringend empfohlen.

## <span id="page-10-0"></span>**E.5 Die Konzeption dieses Buches**

Dieses Buch ist ein Praxisbuch. Das bedeutet, dass ich weitgehend darauf verzichten werde, Sie mit den Grundlagen von Linux zu langweilen. Stattdessen werde ich Sie durch den Installationsvorgang und die Einrichtung der Arbeitsumgebung führen und Ihnen bei der nachträglichen Installation von weiteren Programmen helfen. Außerdem erfahren Sie, wie Sie immer an die aktuellste Version von Linux Mint kommen. Sollten dies Ihre ersten Erfahrungen mit Linux sein, empfehle ich Ihnen, das Buch von Anfang an durchzuarbeiten, weil ich mich bemüht habe, den Ein- oder Umstieg in einer chronologisch sinnvollen Weise zu gestalten.

Der Umfang dieses Buches bringt es mit sich, dass ich Ihnen nur einen Einstieg ermöglichen kann. Allerdings bin ich zuversichtlich, dass Sie, nachdem Sie einmal Linux-Luft geschnuppert haben, andere Betriebssysteme nicht mehr vermissen werden.

Ich wünsche Ihnen viel Spaß beim Ausprobieren und viel Erfolg mit Ihrem neuen Betriebssystem.

Köln, im August 2020

Clustop8 Trode

## <span id="page-11-0"></span>**Kapitel 1**

## Linux Mint herunterladen und ein Startmedium erstellen

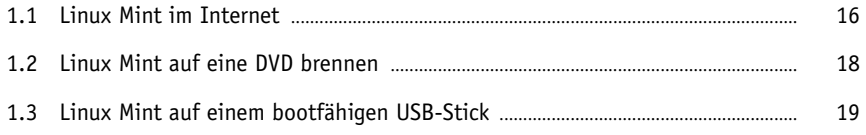

## <span id="page-12-0"></span>**1.1 Linux Mint im Internet**

Wenn Sie Linux Mint installieren wollen, finden Sie die dafür notwendigen installationsfähigen Abbilder im Internet. Diese dürfen Sie sich kostenlos herunterladen und verwenden. Sie sollten jedoch über einen schnellen Internetanschluss und eine Datenflatrate verfügen, immerhin beträgt die Datenmenge ca. 1,8 GB.

#### **Hinweis**

Die wichtigste Quelle im Internet für Linux Mint ist die offizielle Webseite des Projekts *<https://www.linuxmint.com>*

und das deutschsprachige *<https://www.linuxmintusers.de>*.

Auf diesen Seiten finden Sie nicht nur die Downloadquellen, sondern auch Hilfe zu fast allen denkbaren Fragestellungen rund um Linux Mint

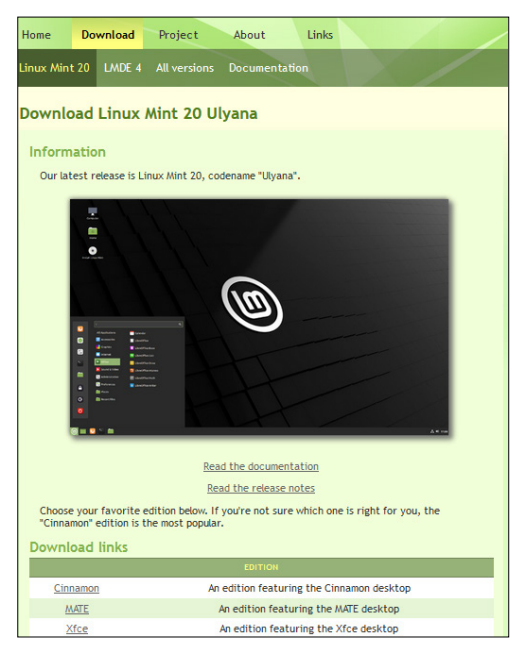

**Abb. 1.1:** Downloadlinks auf der Webseite des Linux-Mint-Projekts

<span id="page-13-0"></span>Wie Sie sehen, stehen Ihnen auf der Download-Seite mehrere Images in einer 64-Bit-Version zur Verfügung. Die Standardversion heißt *Cinnamon*.

Die Direktlinks der Linux-Mint-Webseite ermöglichen Ihnen, das Image als sogenannte .iso-Datei direkt auf Ihrem Rechner zu speichern. Allerdings ist das http-Protokoll nicht unbedingt auf die Übertragung großer Datenmengen, sondern auf die Übertragung von Internetseiten ausgelegt. Fehlerhafte Übertragungen und Abbrüche des Downloads kommen hier häufiger vor. Der sicherere und auch schnellere Weg zur Übertragung großer Dateien ist das *Torrent*-Protokoll. Hier wird nur eine kleine, wenige Kilobyte große Datei vom Linux-Mint-Server heruntergeladen, die dafür sorgt, dass jeder, der bereits Teile der .iso-Datei auf seinem Rechner hat, diese zum Download für andere zur Verfügung stellt.

#### **Hinweis**

Dazu benötigen Sie ein Programm mit Namen *BitTorrent*. Dieses Programm können Sie kostenlos von der Webseite *<http://www.bittorrent.com>* herunterladen.

Nachdem Sie das Programm heruntergeladen und installiert haben, klicken Sie auf den torrent-Link der Download-Seite bei *[https://www.linuxmint.com.](https://www.linuxmint.com)* Der Download startet dann automatisch. Sofort nach Erhalt aller übertragenen Pakete wird die vollständige Datei mit einer Prüfsumme (Checksumme) auf Fehler überprüft. Mithilfe der Prüfsumme können Sie feststellen, ob die .iso-Datei, die Sie heruntergeladen haben, auch tatsächlich fehlerfrei übermittelt wurde. Sie erhalten eine sehr lange und kryptische Buchstaben-Zahlen-Kombination. Vergleichen Sie dann diese Checksumme mit der vom Entwicklerteam errechneten Zeichenfolge, die Sie hinter dem Link: pon't forget to verify your iso finden. Ist die Buchstaben-Zahlen-Kombination nicht identisch, ist bei der Übertragung ein Fehler aufgetreten.

Sollte Ihnen das Herunterladen mit BitTorrent jedoch zu aufwendig erscheinen, suchen Sie sich einen Download-Link aus Deutschland. Dies minimiert die Fehleranfälligkeit und vergrößert die Chance, eine unversehrte .iso-Datei zu erhalten. Um die Checksumme zu ermitteln, hält Windows leider kein Bordmittel vor. Falls Sie das kostenlose Packprogramm *7-Zip* installiert haben, haben Sie allerdings schon ein funktionierendes Tool an Bord. Starten Sie den Explorer, klicken Sie mit der rechten Maustaste die .iso-Datei an und wählen Sie aus dem Kontextmenü den Eintrag mit dem kryptischen Namen CRC SHA und hier die Option SHA256 aus. Nach einigen Momenten wird Ihnen die errechnete Checksumme angezeigt.

<span id="page-14-0"></span>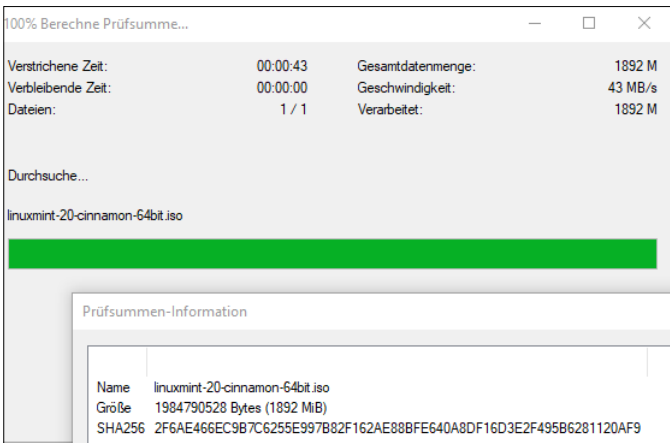

**Abb. 1.2:** Sehr zu empfehlen: der Prüfsummencheck

Nun vergleichen Sie diese mit der vom Mint-Team zur Verfügung gestellten.

#### **Hinweis**

Falls Sie 7-Zip nicht ohnehin schon installiert haben, finden Sie es auf der Webseite *<http://www.7-zip.de>*.

Stimmen beide alphanumerischen Zeichenketten exakt überein, können Sie die Datei auf den gewünschten Datenträger brennen. Stimmen die beiden Codes jedoch nicht überein, versuchen Sie den Download noch einmal, wahrscheinlich hat es einen Übertragungsfehler gegeben, der die Installation schwierig bis unmöglich macht.

## **1.2 Linux Mint auf eine DVD brennen**

Nachdem Sie eine .iso-Datei heruntergeladen und auf ihre Unversehrtheit überprüft haben, gilt es nun, eine bootfähige DVD zu erstellen. Sie können sich dabei der Bordmittel Ihres Betriebssystems, wohl in aller Regel Windows, bedienen. Starten Sie dazu den Explorer, klicken Sie mit der rechten Maustaste auf die Datei linuxmint-20-cinnamon-64bit.iso und wählen Sie den Menüpunkt: DATENTRÄGERABBILD BRENNEN. Legen Sie eine DVD ein und starten Sie den Brennvorgang.

## <span id="page-15-0"></span>**1.3 Linux Mint auf einem bootfähigen USB-Stick**

Möglicherweise hat der Rechner, auf dem Sie Linux Mint installieren möchten, kein DVD-Laufwerk, oder Sie haben gerade keine beschreibbare DVD-ROM zur Hand. Dann ist die Installation über den USB-Zugang obligatorisch. Diese Möglichkeit ist ohnehin eleganter und aufgrund der höheren Lesegeschwindigkeit eines USB-Sticks im Vergleich zu einer DVD auch komfortabler und sehr viel schneller. Allerdings können Sie auch hier die .iso-Datei nicht einfach auf den USB-Stick kopieren, Sie brauchen noch ein weiteres Programm, um den USB-Stick so zu präparieren, dass Sie Linux Mint von ihm starten können.

#### **Hinweis**

Ein sehr gutes, kostenloses und nahezu selbsterklärendes Programm, *Win32 Disk Imager*, das dies unter Windows kann, findet man auf der Webseite

*https://sourceforge.net/projects/win32diskimager/*

Laden Sie dieses Programm herunter und installieren Sie es, indem Sie doppelt auf das Dateisymbol klicken. Ein Installationsmanager führt Sie durch die unkomplizierte Installation. Sie benötigen einen USB-Stick mit einer passenden Kapazität, den Sie nun am Rechner anschließen. Starten Sie dann den *Win32 Disk Imager*.

Im Feld Image File wählen Sie die heruntergeladene .iso-Datei aus. Da allerdings .img als Dateityp voreingestellt ist, müssen Sie zunächst die Option alle Dateitypen \*.\* auswählen. Im Feld Device wählen Sie die Laufwerknummer des USB-Sticks. Wie ich Ihnen bereits beschrieben habe, ist es sehr sinnvoll, die Prüfsumme berechnen zu lassen, wählen Sie also im Feld Hash den Prüfsummentyp SHA256 aus und lassen Sie mit Klick auf den Button Generate eine Prüfsumme berechnen.

Schauen Sie lieber noch einmal nach, ob die Laufwerksnummer wirklich die des USB-Sticks ist. Wenn Sie hier einen Fehler machen, kann es passieren, dass Sie ein falsches Laufwerk überschreiben.

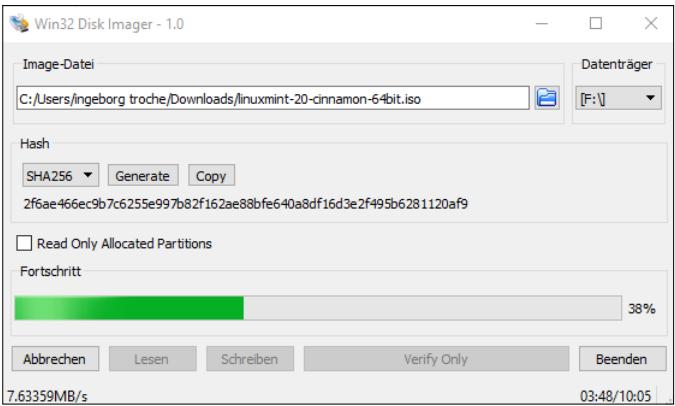

**Abb. 1.3:** Der bootfähige USB-Stick wird erstellt.

Nun klicken Sie auf den Button Schreiben und beobachten den Fortschrittsbalken. Je nach der Geschwindigkeit Ihres Systems kann es eine Kaffeepause lang dauern, aber am Ende haben Sie einen bootfähigen USB-Stick, mit dem Sie Linux Mint starten und installieren können.

#### **Tipp**

Sie dürfen diese DVD oder den USB-Stick jederzeit erneut kopieren und an Ihre Freunde und Bekannten weitergeben. Mit welchem anderen Betriebssystem können Sie das auch?

## <span id="page-17-0"></span>**Index**

#### Symbole

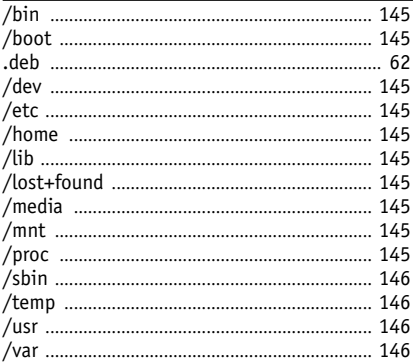

#### $\pmb{\mathsf{A}}$

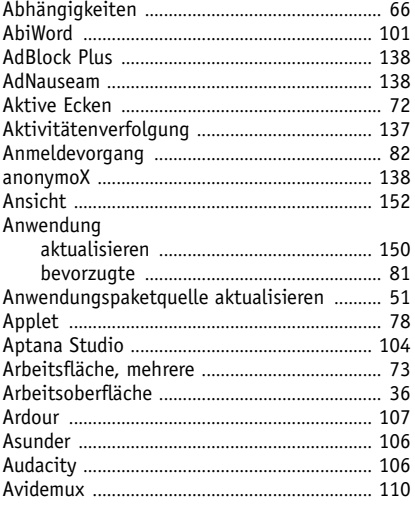

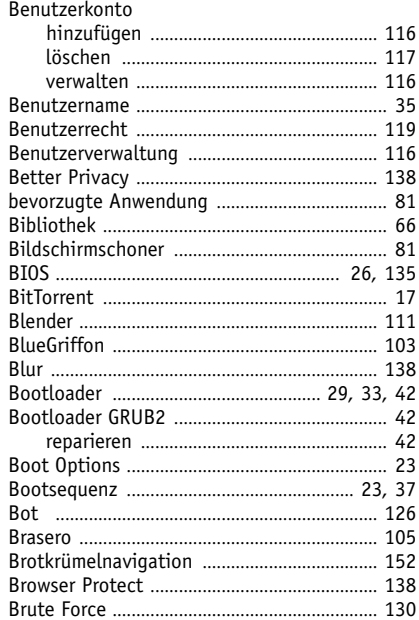

#### $\mathfrak{c}$

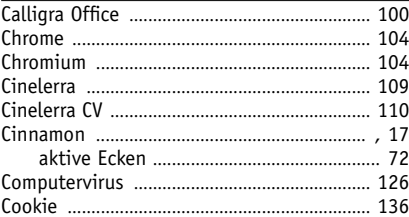

#### D

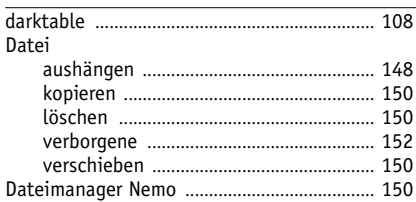

#### $\, {\bf B}$

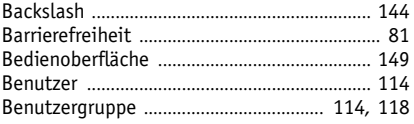

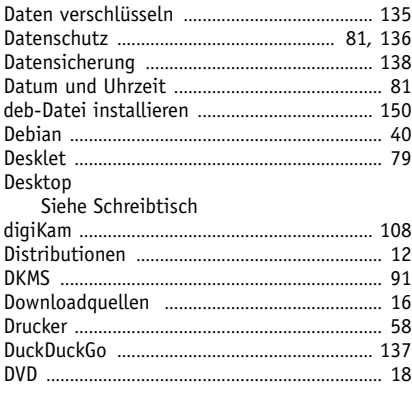

#### E

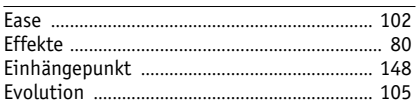

#### F

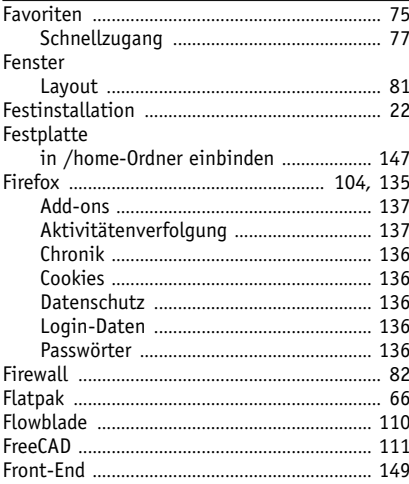

#### G

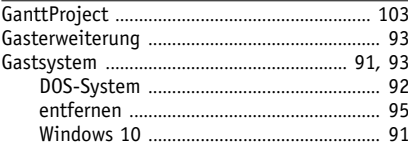

#### GDebi 65  $GIMP$  107 GIMPShon 107 GParted 96  $Grin$  106

#### $\mathbf{H}$

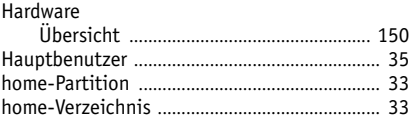

#### T  $\equiv$

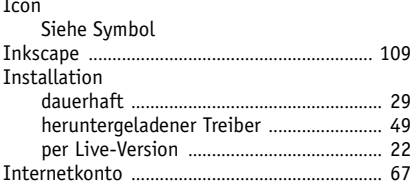

#### K

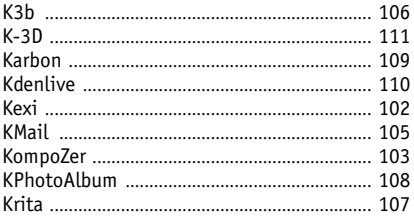

#### L

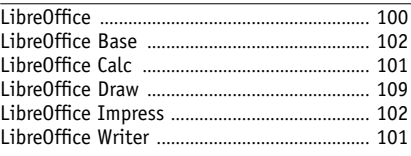

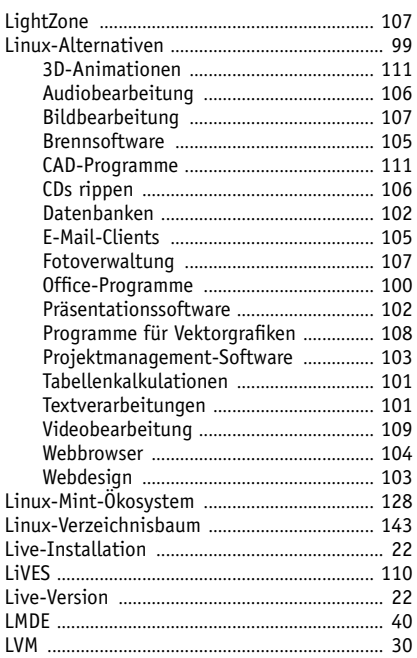

#### M

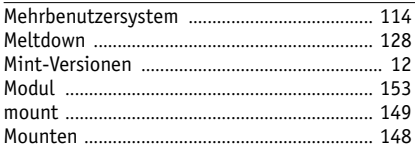

#### $\boldsymbol{\mathsf{N}}$

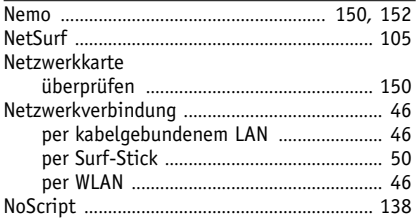

#### $\pmb{0}$

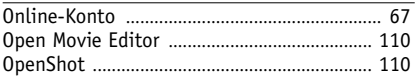

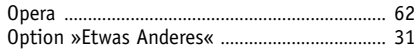

#### $\pmb{\mathsf{P}}$

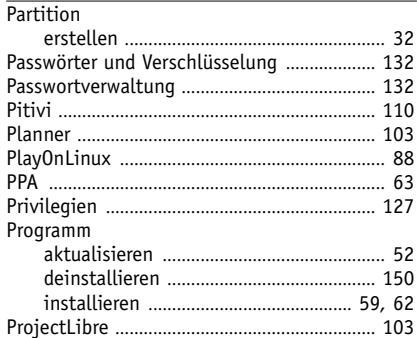

#### $\overline{\mathbf{R}}$

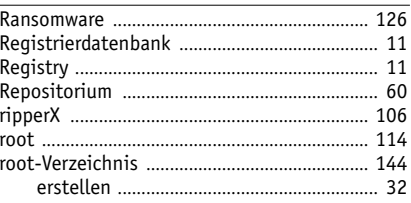

#### $\mathsf{s}$

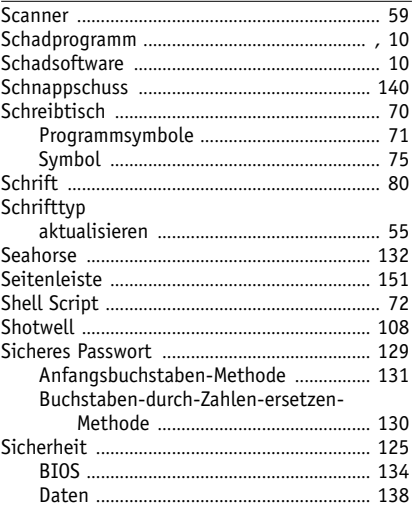

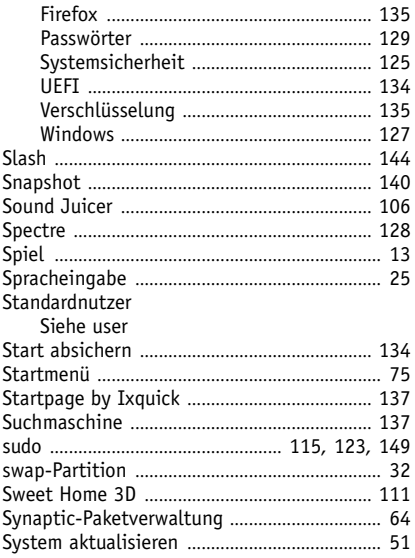

#### $\mathbf{r}$

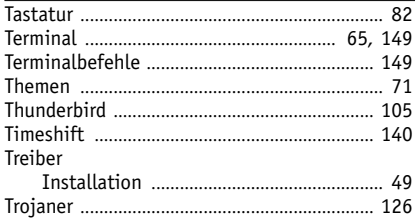

#### U

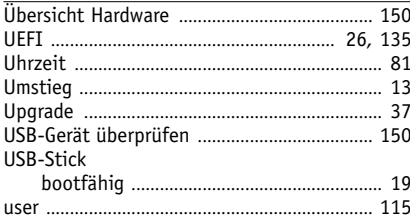

#### $\mathbf v$

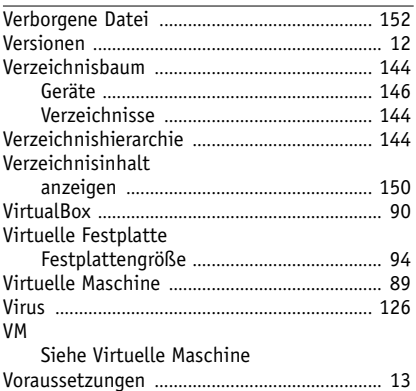

#### W

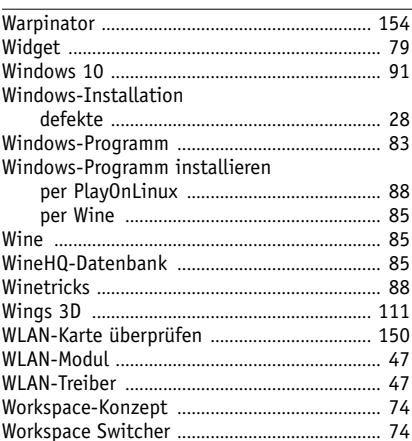

#### $\mathbf{z}$

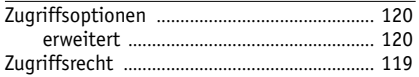